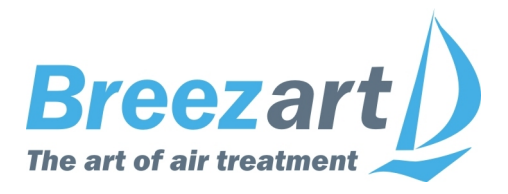

# **Инструкция по настройке вентиляционных установок Breezart на контроллере RCCU 3.2M**

*для монтажников и специалистов сервисной службы*

# **Содержание**

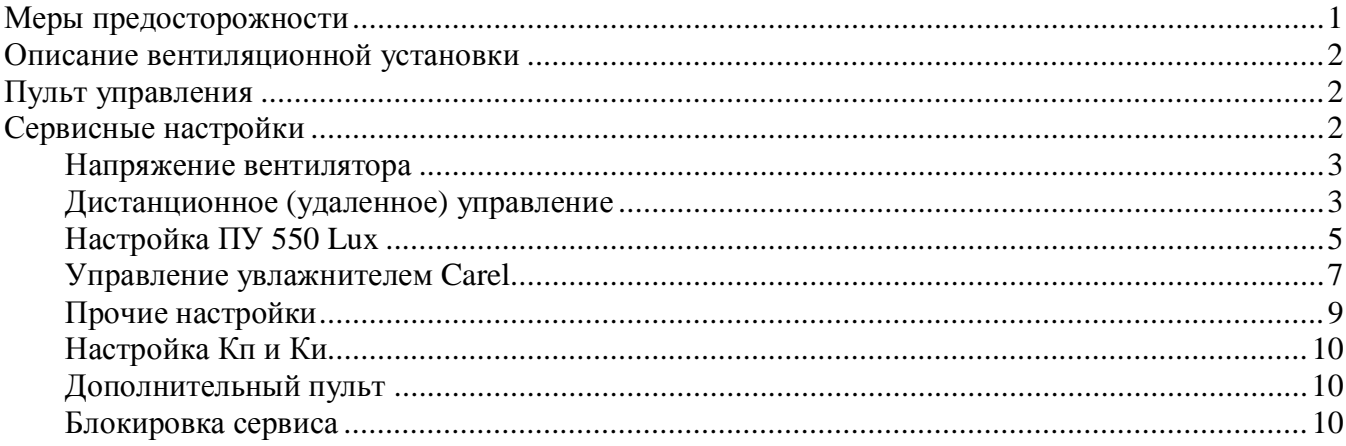

### **Меры предосторожности**

- 1. Не эксплуатируйте установку при поврежденном кабеле электропитания.
- 2. Убедитесь в том, что установка надежно заземлена, убедитесь, что параметры сети электропитания соответствуют электрическим характеристикам, указанным на заводской табличке установки.
- 3. Убедитесь в том, что для установки предусмотрена отдельная линия питания с автоматическим выключателем с заземлением или сетевым выключателем с отключающей способностью, в 1,5 раза превышающей максимальный потребляемый ток агрегата.
- 4. Убедитесь в том, что вся электрическая проводка закреплена, используются специфицированные провода, и к проводам или концевым соединениям не прилагаются никакие внешние усилия.
- 5. Убедитесь, что место размещения установки имеет прочное основание, способное выдержать ее вес.
- 6. Во избежание несчастных случаев не включайте установку при снятой крышке.
- 7. Не допускайте попадания во входное и выходное отверстия механических предметов.
- 8. Не выключайте установку защитным автоматом, если вы предварительно не отключили установку с пульта. Иначе вы исключаете режим продувки, что может вызвать перегрев электрического калорифера и выход установки из строя.
- 9. Не проводите техническое обслуживание установки при не отключенном электропитании.
- 10. Не применяйте самодельные и нестандартные предохранители.

**Несоблюдение мер предосторожности, недостаточная мощность электрической сети или нарушения электрической конструкции могут привести к поражению электротоком, пожару, другим опасным последствиям. Все электрические операции должны выполняться квалифицированным персоналом с соблюдением местных законов и нормативных актов и в соответствии с технической документацией на установку.**

Конструкция вентиляционных установок постоянно совершенствуется, поэтому в ней возможны изменения, не отраженные в документации.

## **Описание вентиляционной установки**

Вентиляционная установка (вентустановка) Breezart представляет собой полностью законченный вентиляционный агрегат, обеспечивающий фильтрацию, подогрев и подачу свежего воздуха в помещения. Вентустановка комплектуется системой цифровой автоматики со всеми необходимыми датчиками, проводным пультом управления с цветным сенсорным дисплеем и воздушным клапаном с электроприводом. Вентустановки с водяным калорифером комплектуются смесительным узлом с циркуляционным насосом и приводом воздушного клапана с возвратной пружиной

Вентустановка может комплектоваться рекуператором, а также секциями или модулями увлажнения / охлаждения. Во всех случаях управление производится со штатного пульта.

# **Пульт управления**

Инструкция описывает пульт управления TPD-283U-H, который имеет сенсорный экран резистивного типа, реагирующий на нажатие пальцем, ногтем или любым неострым предметом, например, пластиковым стилусом или углом пластиковой карты.

**Версия прошивки пульта 4.19** для контроллера **RCCU 3.2M** с версией прошивки не ниже **3.22.0**

Управление вентиляционной установкой описано в пользовательской Инструкции по эксплуатации (можно загрузить с сайта Breezart). В данном документе приводится информация только о сервисных настройках вентустановки.

**Внимание!** Настройка вентустановки должна выполняться только после подключения к ней всего оборудования и датчиков. При использовании разветвителя Modbus PL303 к вентустановке в процессе настройки должен быть подключен только один пульт. Связь пульта с вентустановкой должны быть стабильна!

# **Сервисные настройки**

Перейдите в раздел **Сервис** из **Главного меню**. По умолчанию вход в этот раздел заблокирован, для разблокировки проведите по этому полю слева направо. После разблокировки вход в раздел Сервис станет доступен. Описание раздела:

· **VAV**. Включение / отключение VAV-системы и настройка её параметров, описание см. в инструкции «Настройка VAV-систем Breezart» (можно загрузить с сайта Breezart). Для обычных систем вентиляции (без VAV режима) эти настройки не нужны.

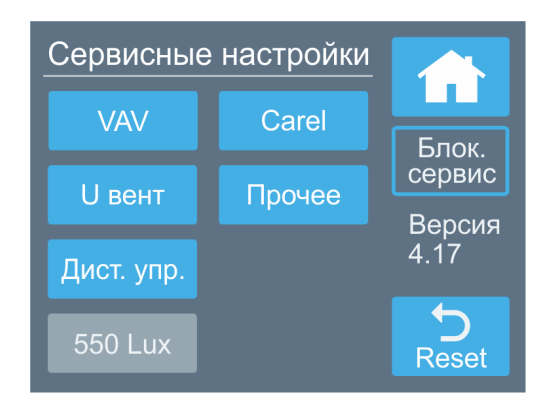

- · **U (напряжение) вентилятора**. Задание минимального и максимального управляющего напряжения на вентиляторе (недоступно в режиме VAV).
- · **Дистанционное (удаленное) управление**. Настройка режима удаленного управления вентустановкой.
- · **550 Lux**. Настройка и конфигурирование приточной установки 550 Lux (для других моделей недоступно).
- · **Carel**. Настройка работы с увлажнителем Carel (только модели серии humiSteam с контроллером X-Plus). Для контроллера с прошивкой **3.34.4** или новее.
- · **Прочее**. Настройка синхронного управления несколькими вентустановками с одного пульта, настройка коэффициентов Кп и Ки регулятора температуры, доп. пультов
- · **Блокировка сервиса**. Восстановление блокировки раздела Сервис (рекомендуется выполнять после окончания настройки).
- · Для **перезагрузки пульта** нажмите и удерживайте кнопку Возврат в течение 10 секунд.

### **Напряжение вентилятора**

Задание минимального и максимального управляющего напряжения на вентиляторе (задается в милливольтах). Описание параметров:

- · **Мин**. Минимальное напряжение (для первой скорости). Значение по умолчанию 1500 мВ (при более низком напряжении вентилятор может не запуститься).
- · **Макс**. Максимальное напряжение (для восьмой скорости). Значение по умолчанию 10000 мВ. Если максимальная производительность вентустановки оказывается избыточной, то её можно снизить, уменьшив максимальное напряжение. Производительность избыточна, если при пуско-наладке системы все балансировочные клапаны оказываются частично закрытыми. В этом случае можно полностью открыть балансировочный клапан ветки с максимальным сопротивлением (падением давления), после чего снижая максимальную скорость вентилятора добиться заданного по проекту расхода воздуха. После этого нужно заново настроить клапаны остальных зон (может потребоваться несколько итераций).
- · **U вент**. Фактическое (текущее) напряжение на вентиляторе.

# **Дистанционное (удаленное) управление**

Контроллер вентустановок имеет вход **DI2** типа «сухие контакты» для её удаленного включения / отключения. Вход «сухие контакты» – это два контакта, которые могут замыкать / размыкать внешние устройства (датчик влажности, движения и другие), давая команду на включение или отключение вентустановки (подавать напряжение на эти контакты запрещено!). Управлять режимами работы вентустановки с помощью этого входа нельзя – при включении вентустановка будет работать в том режиме, который был задан с пульта управления (для полного управления необходимо подключать устройство управления по ModBus, описание «Подключение к системе умный дом» можно загрузить с сайта Breezart).

По умолчанию вход DI2 настроен для работы с **пожарной сигнализацией**: в нормальном состоянии он замкнут (при отсутствии пожарной сигнализации контакты DI2 замкнуты перемычкой), а при размыкании формируется аварийное сообщение «Пожар» и вентустановка отключается.

Вместо пожарной сигнализации ко входу DI2 можно подключить другое устройство для **внешнего управления** состоянием включено / выключено. Возможен один из следующих режимов работы:

- · **Отключено** обычная работа вентустановки (только местное управление с пульта), состояние контакта DI2 ни на что не влияет.
- · **Дистанционное управление** управление только от внешнего «сухого контакта», включение / выключение с пульта заблокировано. В этом режиме с пульта (в том числе по

сценариям) можно задавать температуру, влажность и скорость вентилятора, но включение / выключение вентустановки с пульта (в том числе по сценариям) невозможно.

- · **Блокировка отключения** включить вентустановку можно как с пульта, так и внешним устройством (логика ИЛИ). Отключение вентустановки происходит, только когда она выключена с обоих устройств управления (с пульта и внешнего устройства). В контроллерах, выпускаемых с 2015 года, переключение режима происходит при замыкании и размыкании контакта. Это позволяет управлять включением / отключением с помощью нескольких выключателей, подключенных параллельно (выключатели должны быть без фиксации).
- · **Блокировка включения** включение вентустановки с пульта возможно только при замкнутом «сухом контакте» (логика И). Если «сухой контакт» разомкнуть, то вентустановка отключится (если работала), включение с пульта и работа по сценариям будет заблокировано.
- · **Внешний датчик** аналогичен режиму работы Блокировка включения (логика И), но в этом режиме можно использовать таймеры (см. ниже).

При включенном внешнем управлении для режимов «Дистанционное управление» и «Внешний датчик» могут быть установлены таймеры на минимальное время работы во включенном состоянии и минимальное время нахождения в выключенном состоянии. Таймеры могут использоваться при управлении вентустановкой импульсным сигналом, который подается в течение короткого промежутка времени. В режимах «Блокировка отключения» и «Блокировка включения» таймеры не используются (включение/отключение выполняется без задержек).

Кроме этого, для режима внешнего управления можно задать тип входа DI2:

- · **Нормально замкнутый** (Н.З., по умолчанию). Включение вентустановки происходит при замыкании контакта.
- · **Нормально разомкнутый.** Включение вентустановки происходит при размыкании контакта.

### **Описание экрана Дистанционное управление**

При установке селектора **Включить ДУ** вход DI2 переключается в режим внешнего управления вентустановкой (нужный тип режима работы можно выбрать из списка).

С правой стороны экрана задается минимальное время в отключенном и включенном состояниях (в прошивках контроллер до 3.24 таймеры могут работать некорректно), а также тип входа DI2: нормально замкнутый (Н.З., по умолчанию) или, при снятии галочки, нормально разомкнутый.

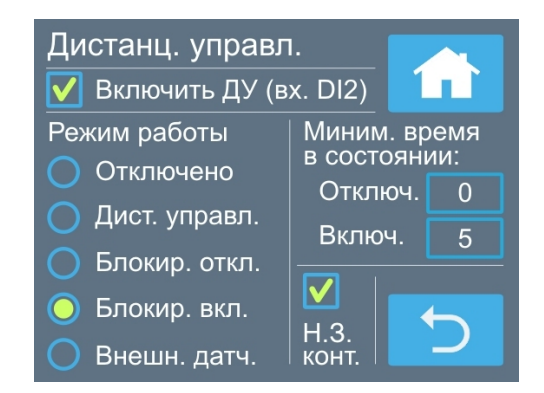

Если режим ДУ отключить (снять галочку **Включить ДУ)**, то вход DI2 переключится для работы с пожарной сигнализацией (при размыкании контакта будет формироваться сообщение Пожар).

При активации режима удаленного управления включение / отключение вентустановки с пульта (в том числе по сценариям) может быть заблокировано. В этом состоянии кнопка включения / отключения становится неактивной (серой). При блокировке включения в поле сценариев появляется символ  $\otimes$ , показывающий, что сценарии в данный момент отключены.

# **Настройка ПУ 550 Lux**

#### **Этот раздел относится только к приточной установке Breezart 550 Lux!**

#### **Увлажнитель воздуха**

Если к вентустановке подключен увлажнитель воздуха **Breezart** с электрическим нагревателем, то соответствующим селектором можно включить поддержку увлажнителя:

- · **HumiEL** подключен увлажнитель **Breezart** с электрическим постнагревателем (без преднагревателя).
- · **HumiEL P** подключен увлажнитель **Breezart** с электрическими пред- и постнагревателем.

При этом настройку самого увлажнителя (если требуется) нужно выполнять отдельно с помощью утилиты BSU.

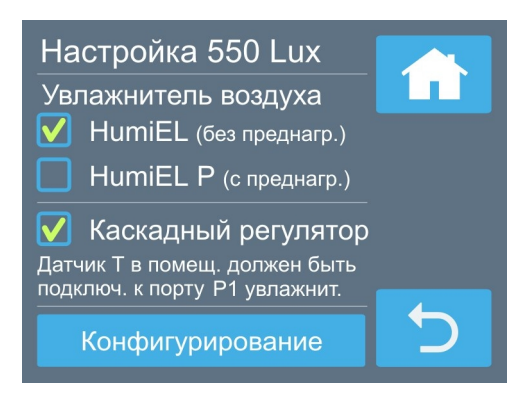

Совместное использование увлажнителей Breezart и Carel недопустимо.

#### **Каскадный регулятор**

Включение каскадного регулятора позволяет поддерживать заданную температуру по датчику в помещении (в стандартной конфигурации заданная температура поддерживается в канале на выходе вентустановки). Для работы каскадного регулятора необходим дополнительный датчик температуры, который размещается в помещении или в вытяжном канале. В зависимости от конфигурации оборудования необходимо использовать:

- · Аналоговый датчик типа TG-K330 (TA-130), если увлажнитель воздуха не подключен. Датчик подключается к порту **AI1** вентиляционной установки.
- · При наличии увлажнителя воздуха необходимо использовать дополнительный цифровой датчик влажности / температуры типа JLS26H, подключаемый к порту P1 увлажнителя воздуха.

Обратите внимание, что включение опций **Увлажнитель воздуха** и **Каскадный регулятор** возможно, только если вентустановка имеет стандартную конфигурацию. Если же настройки вентустановки изменялись с помощью утилиты BSU, то опции могут работать некорректно. Если будет обнаружена нестандартная конфигурация, то на экране пульта появится соответствующее предупреждение и опции будут заблокированы.

#### **Конфигурирование**

ПУ Breezart 550 Lux является программно конфигурируемой, часть ее параметров можно изменять с пульта управления:

- Максимальная производительность: 350 или 550 м<sup>3</sup>/ч.
- Напряжение питания калорифера: 380В / 3 фазы или 220В / 1 фаза.
- · Максимальная мощность калорифера:
	- o при напряжении 380В автоматически устанавливается мощность 4,8 кВт;
	- o при напряжении 220В доступно для выбора три варианта мощности: 1,6 / 3,2 / 4,8 кВт.

Для изменения параметров вентустановки нажмите кнопку «Конфигурирование».

#### **Внимание! Изменение параметров необходимо производить при выключенной ПУ (в состоянии «Выключено»)**!

Если установка включена, то сначала необходимо перейти на основной экран и выключить вентустановку кнопкой Вкл / Выкл (перевести в состояние «Выключено»).

**Изменение напряжения питания заблокировано** из соображений безопасности (для изменения напряжения необходимо обратиться в сервисную организацию). При напряжении питания 380В изменение мощности калорифера недоступно (только 4,8 кВт).

Обратите внимание:

- · При напряжении питания 220В необходимо выбрать мощность калорифера так, чтобы она не превышала нагрузочную способность линии питания
- При производительности 350 м<sup>3</sup>/ч максимальное напряжение вентилятора будет установлено на уровне 7000 мВ.

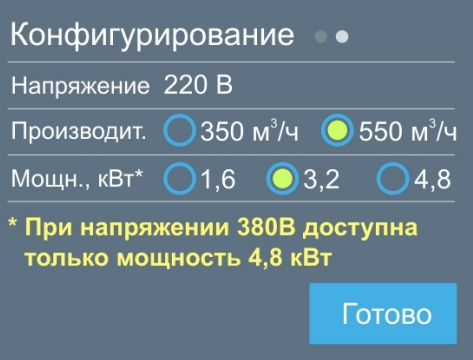

### **Управление увлажнителем Carel**

#### **Только для контроллера с прошивкой 3.34.4 или новее.**

Вентиляционная установка может управлять паровым увлажнителем Carel только серии humiSteam с контроллером X-Plus. Этот контроллер имеет встроенный порт RS-485 с поддержкой Modbus.

До начала подключения к вентустановке увлажнитель Carel должен быть настроен для автономной работы следующим образом:

- 1. Меню Монтажник / Тип управления. Выберите один из двух вариантов:
	- · **%RH основной датчик** (без датчика-ограничителя) или
	- · **%RH основной датчик + датчик-ограничитель**

Остальные типы управления не поддерживаются. К увлажнителю должны быть предварительно подключены и настроены датчики влажности (один или два, в зависимости от выбранного типа управления). Помимо штатных датчиков Carel можно использовать датчики **JetLogic JLS26HU** с выходом 0-10В или 2-10В.

- 2. Меню Монтажник / Сетевое управление:
	- · Адрес BMS (идентификационный номер): **51**
	- · Скорость COM: **19200 bps**
	- · Протокол: **Modbus**
	- · Разрешить вкл./выкл. от диспетчеризации: **Нет** (аварийное отключение производится по сухому контакту, см. ниже).

Остальные настройки этого раздела оставить по-умолчанию. Для справки, другие параметры Modbus: Четность Нет, Стоп-бит 1.

#### **Схема подключения**

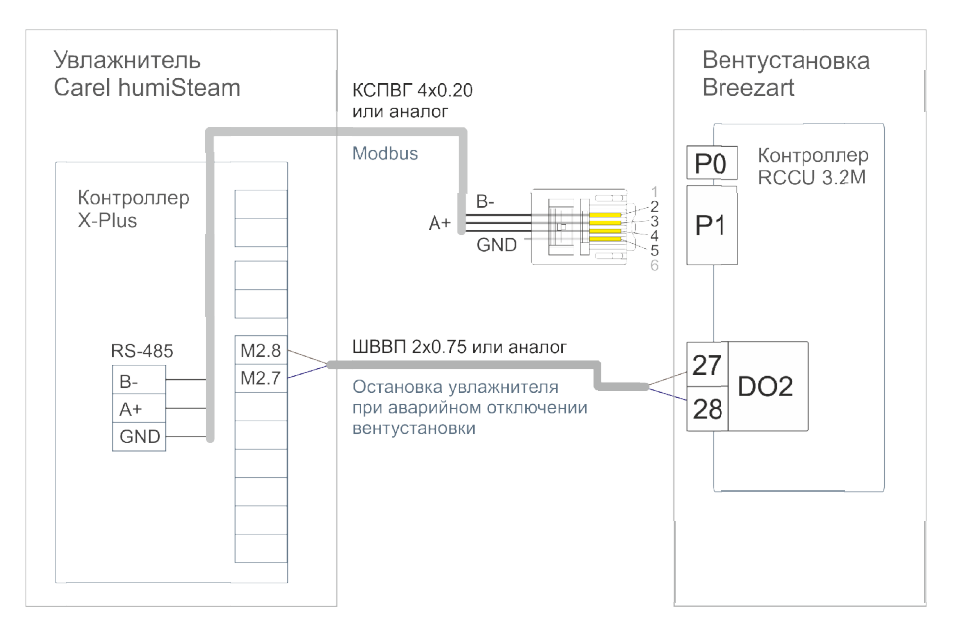

Подключение производится двумя кабелями:

• Контакты порта P1 вентустановки B-, A+, GND соединяются 3-х жильным кабелем с одноименными контактами порта RS-485 увлажнителя (плата с портом RS-485 установлена в слот J19 контроллера X-Plus). При длине кабеля до 15 метров можно использовать любой кабель, например КСПВГ 4х0.20. При большей длине желательно использовать кабель типа «витая пара». Кабель нельзя прокладывать вблизи с силовыми проводами.

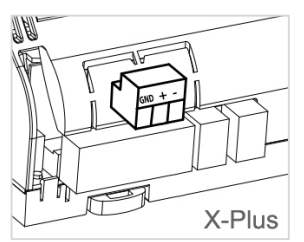

**Внимание!** Если к порту P1 также подключено другое оборудование, например, модуль JL201DPR или датчик JLS26H, то на всем этом оборудовании необходимо изменить параметры работы порта ModBus, а именно **Четность Нет** (без контроля четности).

• Для управления включением / отключением увлажнителя используется кабель типа ШВВП 2х0,75 или аналог. Клеммы М2.7 и М2.8 увлажнителя соединяются с выходом DO2 контроллера RCCU (контакты 27, 28). Если выход DO2 занят, то вместо него можно использовать выход DO3 (контакты 15, 16), номер используемого выхода настраивается через пульт. Обратите внимание, что использовать выход DO3 можно только в том случае, если выходы DO4 и DO5 свободны, так как они имеют общий контакт (15) с выходом DO3.

**Внимание!** Это соединение обеспечивает выключение увлажнителя при аварийном отключении вентустановки, например, при сбое питания. Если вместо этого соединения между М2.7 и М2.8 будет установлена перемычка, то при аварийном отключении вентустановки увлажнитель продолжит работу, что может привести к образованию конденсата в воздуховодах, протечке и порче имущества.

После настройки увлажнителя и соединения вентустановки с увлажнителем переходите к настройке вентустановки. Меню **Сервис** -> **Carel**. Для отключения управления увлажнителем нажмите «Откл.». Для включения управления увлажнителем нажмите DO2 или DO3, в зависимости от того, к какому выходу подключен увлажнитель (по умолчанию – DO2). При включении управления происходит чтение данных из увлажнителя и отображается режим работы (при нормальном соединении) или статус соединения (при ошибке соединения / конфигурации увлажнителя). Если соединение установлено, то при

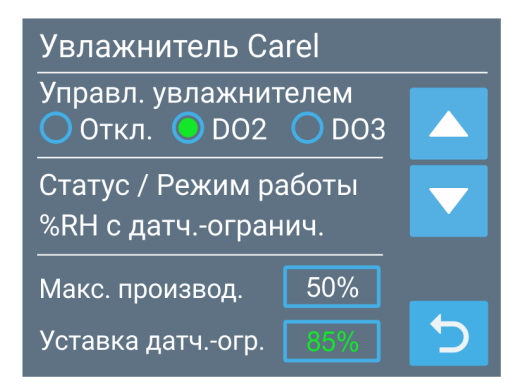

нажатии на текст со статусом увлажнителя можно перейти к экрану с информацией о состоянии увлажнителя (см. ниже). Ниже расположены поля для задания максимальной паропроизводительности увлажнителя (20 – 100%) и уставки датчика–ограничителя (доступно только в режиме работы с датчиком–ограничителем). Остальные настройки увлажнителя должны выполняться с его штатного пульта.

На экране с информацией об увлажнителе отображается:

- · Номинальная паропроизводительность и тип напряжения питания.
- · Тип управления.
- · Текущий статус увлажнителя.
- · Текущая паропроизводительность, потребляемый ток и максимальная паропроизводительность (20 – 100%).
- · Показания датчиков (датчика–ограничителя может не быть), уставки и диапазоны пропорциональности датчиков.

**Внимание!** Задавать уставки влажности и максимальную паропроизводительность можно только с пульта вентустановки (значения, заданные с пульта увлажнителя заменяются значениями, заданными с пульта вентустановки).

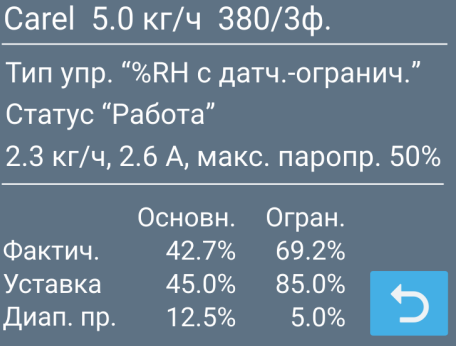

# **Прочие настройки**

В этом разделе можно настроить управление несколькими вентустановками с одного пульта управления. Схема подключения приведена в документе «Схемы подключения оборудования Breezart»

http://www.breezart.ru/tech/scheme\_breezart.pdf .

Главный пульт управляет Основной вентиляционной установкой и дублирует значения некоторых регистров в Ведомые вентустановки (Ведомых может быть от 1 до 4 штук). Возможности системы:

- · Синхронизация включения / отключения.
- · Синхронизация заданной температуры и скорости вентилятора.
- · Синхронизация режимов работы Обогрев / Охлаждение / Отключено. Режим Авто не синхронизируется, при использовании этого режима необходимо включить его на Ведомых вентустановках вручную.
- Синхронизация состояния функции «Комфорт».
- · Контроль ошибок связи с Ведомыми вентустановками, контроль синхронизации фактического состояния Включено / Отключено: при работающей Главной вентустановке и аварийном отключении Ведомой установки на Главном пульте через 5 минут появится сообщение «Ошибка статуса Sm» (m – номер Ведомой вентустановки).

Настройка системы:

- · **Отключение**. Для отключения этой функции нажмите «Нет».
- · **Пульт Главной вентустановки**. Для Главного пульта в строке **Master** нажмите на число Ведомых вентустановок. В этом случае на главном экране вместо пиктограммы «Комфорт» будет отображаться «Мn», где n – выбранное число ведомых вентустановок. Если хотя бы одна из Ведомых вентустановок недоступна, то в строке сообщения появится ошибка «Нет связи с Sm», где m – номер недоступной вентустановки.
- · **Пульты Ведомых вентустановок**. К каждой Ведомой вентустановке должен быть подключен автономный пульт управления (к порту P0) для настройки и контроля её фактического состояния. Для каждого автономного пульта: в строке **Slave** нажмите на номер данной вентустановки. После этого на главном экране вместо пиктограммы «Комфорт» будет отображаться «Sm», где m – номер данной Ведомой вентустановки. **В системе не должно быть нескольких Ведомых вентустановок с одинаковыми номерами!** Пиктограмма «Sm» отображается оранжевым цветом для напоминания о том, что функционал пульта ограничен (любые изменения скорости, температуры и режима работы будут сброшены Главным пультом). В этом режиме кнопка «Вкл / Откл» заблокирована, сценарии отключены.

После настройки системы проверьте синхронизацию всех дублируемых параметров. Обратите внимание на особенности работы:

- Синхронизация происходит в асинхронном режиме (то есть не одновременно с нажатием кнопок на Главном пульте) путем копирования значений регистров ModBus из Главной вентустановки в Ведомые вентустановки. Это позволяет отслеживать изменение состояния Главной вентустановки от любых управляющих воздействий (пульт, ДУ, управление с компьютера, отключение по аварии и т.п.). Цикл синхронизации для одной Ведомой вентустановки занимает 3-4 секунды. Соответственно, максимальное время задержки синхронизации для системы из четырех Ведомых вентустановок составит около 15 секунд.
- ModBus адреса портов P1 Ведомых вентустановок с 50 по 53. Порты P1 Ведомых вентустановок работают в режиме Slave.
- Поскольку порты P1 Ведомых установок работает в Slave режиме, то к ним нельзя подключить увлажнитель, VAV систему и другие ModBus устройства. По этой же причине

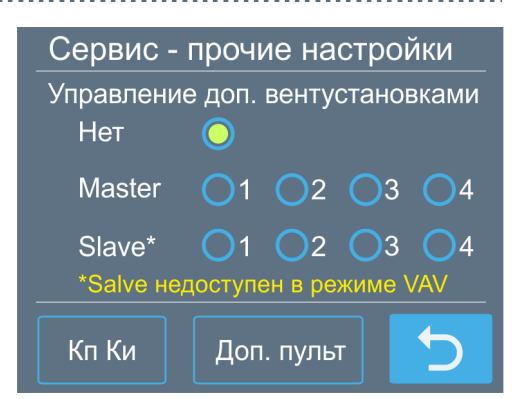

режим Slave недоступен для вентустановок, работающих в VAV режиме или совместно с увлажнителем, подключенным к порту P1. Для Главной вентустановки таких ограничений нет, поскольку её порт P1 свободен.

· В этом режиме могут работать все основные серии вентиляционных установок в любом сочетании (кроме серии Pool).

# **Настройка Кп и Ки**

Для регулирования мощности нагревателя используется программный ПИД-регулятор, коэффициенты которого можно настроить для более точного регулирования температуры. Для перехода нажмите кнопку «Кп Ки» на экране «Прочие настройки». Точные значения Кп и Ки подбираются в процессе эксплуатации так, чтобы фактическая температура в точке регулирования максимально быстро приближалась к заданной температуре. При нажатии на кнопку Сброс коэффициенты принимают значения по-умолчанию.

Также можно настроить коэффициенты регулятора давления для VAV системы.

## **Дополнительный пульт**

На этой вкладке настраивается совместная работа пультов (требуется только в том случае, если к вентустановке подключено несколько пультов). Для перехода нажмите кнопку «Доп. пульт» на экране «Прочие настройки».

Если в системе более одного пульта, то на всех пультах необходимо включить селектор **В системе есть доп. пульт**.

Селектор **Задание времени** должен быть включён только на одном (главном) пульте, на всех остальных пультах этот селектор должен быть отключен. Тогда задание времени будет производиться с главного пульта, оттуда копироваться в контроллер вентустановки, а из него – считываться всеми остальными пультами, обеспечивая синхронизацию времени. Если вентустановкой управляет система «умный дом», которая сама задает время и записывает его в контроллер, то селектор «Задание времени» нужно снять на всех пультах, так как источником точного времени будет являться система «умный дом».

Если контроллер вентустановки не оборудован часами реального времени, то через контроллер возможна синхронизация только времени, а день недели и дата в контроллере не сохраняются.

Селектор **Сценарии** также должен быть включён только на одном из пультов. Это связано с тем, что запуск сценариев выполняется пультом, поэтому для предотвращения конфликтов между пультами, управлять сценариями должен только один пульт.

### **Блокировка сервиса**

Этой кнопкой можно перевести раздел Сервис в заблокированное состояние. Рекомендуется блокировать вход в Сервис после окончания работы с настройками для предотвращения их случайного изменения пользователем. Для безопасности вход в Сервис автоматически блокируется ночью в 3:00.